# **PSAM 2.5 Clock and Language Configuration**

To access to Clock and Language configuration page, you have to click on the "DateTime/Locale" entry in the main menu.

#### SERVER CONFIGURATION

NAT SIP/TLS RTP Jitter Buffer Obfuscation Options Network Configuration Interfaces Services DateTime/Locale Backup Certificates Software repository Data Retention Archived Data

figure 1. Entry in the main menu

## **Clock configuration**

When you need to troubleshoot or analyze issues, you cope with devices' clocks and server's clock: it is critical that PrivateServer's clock is properly set

- Clock configuration
  One Manual configuration
  Annual configuration
  Annual configuration
  Annual configuration
  Annual configuration
  Annual configuration
  Annual configuration
  Annual configuration
  Annual configuration
  Annual configuration
  Annual configuration
  Annual configuration
  Annual configuration
  Annual configuration
  Annual configuration
  Annual configuration
  Annual configuration
  Annual configuration
  Annual configuration
  Annual configuration
  Annual configuration
  Annual configuration
  Annual configuration
  Annual configuration
  Annual configuration
  Annual configuration
  Annual configuration
  Annual configuration
  Annual configuration
  Annual configuration
  Annual configuration
  Annual configuration
  Annual configuration
  Annual configuration
  Annual configuration
  Annual configuration
  Annual configuration
  Annual configuration
  Annual configuration
  Annual configuration
  Annual configuration
  Annual configuration
  Annual configuration
  Annual configuration
  Annual configuration
  Annual configuration
  Annual configuration
  Annual configuration
  Annual configuration
  Annual configuration
  Annual configuration
  Annual configuration
  Annual configuration
  Annual configuration
  Annual configuration
  Annual configuration
  Annual configuration
  Annual configuration
  Annual configuration
  Annual configuration
  Annual configuration
  Annual configuration
  Annual configuration
  Annual configuration
  Annual configuration
  Annual configuration
  Annual configuration
  Annual configuration
  Annual configuration
  Annual c
  - NTP Synchronization
- Language Configuration

### Manual configuration

Manual clock configuration is possible from command line, accessing via SSH. Syntax for date command follows pattern MMDDhhmm[[CC]YY][.ss], eg to set clock at 2-nd of July 2012 4:35pm, you use:

```
# date 070216352012
```

### **NTP** Synchronization

PrivateServer can be synchronized with an NTP server. It is possible to configure up to 2 NTP servers.

#### Edit DateTime/Locale

| Date/Time  | <u>L</u> anguag | e            |
|------------|-----------------|--------------|
| Primary Se | rver:           | pool.ntp.org |
| Secondary  | Server:         |              |
| 📄 Update   | 🍺 Tes           | t NTP config |

figure 8. insert the NTP servers address

After configuration you can immediately test if NTP server works properly

#### Edit DateTime/Locale

|                 | out- <b>SUCCESS</b><br>15:57 ntpdate[23400]: adjust time server 85.10.246.226 offset -0.053083 | se |
|-----------------|------------------------------------------------------------------------------------------------|----|
| Primary Server: | pool.ntp.org                                                                                   |    |
| Secondary Serve | Pr:                                                                                            |    |

figure 9. test the NTP servers

## Language Configuration

You can set up the language for you PrivateServer. This setting defines which language to speak for any Audio Message played to SIP trunks and to deskphones. Audio messages heard in PrivateGSM are played locally, so they follow the device's locale, not the language chosen on PrivateServer.

|        | The default language is English                                                               |
|--------|-----------------------------------------------------------------------------------------------|
| To acc | cess the language configuration just press on the "Language" tab besides the "Date/Time" one. |

## Edit DateTime/Locale

| Date/Time | <u>L</u> anguage |   |
|-----------|------------------|---|
| Language  | ITALIAN          | ¢ |
| 📄 Update  |                  |   |
|           |                  |   |

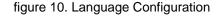

To set the new language you just have to select one in the "Language" drop down menu and then confirm your choice pressing the "Update" button.

## Edit DateTime/Locale

| Date/Time | <u>L</u> anguage |
|-----------|------------------|
| Language  | ENGLISH          |
| 📄 Update  | FRENCH           |
|           | GERMAN           |

figure 11. Language Menu

## Edit DateTime/Locale

| Language  | updated          |  |  |
|-----------|------------------|--|--|
| Date/Time | <u>L</u> anguage |  |  |
| Language  | FRENCH \$        |  |  |
| 😭 Update  |                  |  |  |
|           |                  |  |  |

figure 12. Language updated

PSAM 2.4 Advanced configurations

PSAM 2.6 Limiting resources